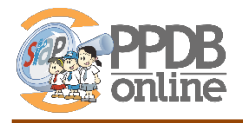

## **1. CPDB Unggah Berkas Prestasi**

Sebelum memilih Madrasah, CPDB diwajibkan mengunggah berkas berupa sertifikat/piagam prestasi sesuai ketentuan juknis, dengan cara:

- 1. Login di Jalur Prestasi
- 2. Pada laman depan, akan muncul status unggah berkas siswa: "Berkan Belum Ada"

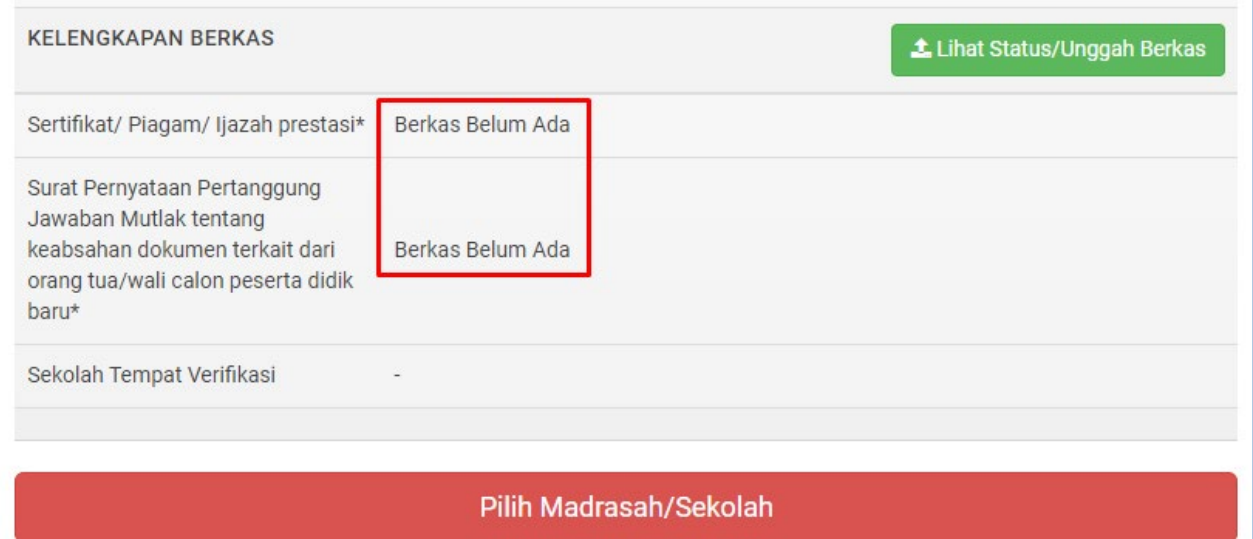

3. Jika berkas prestasi belum diunggah dan CPDB memilih madrasah/sekolah, maka akan muncul peringatan sperti berikut

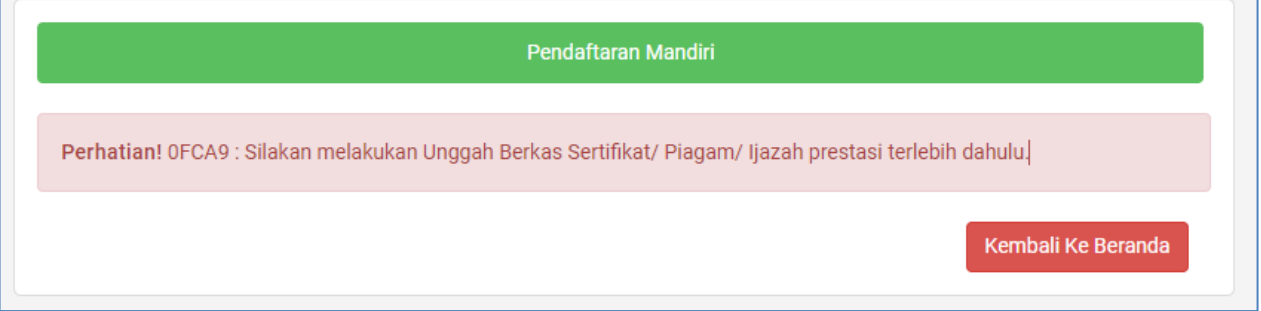

## 4. Untuk megunggah berkas, klik tombol Unggah Berkas

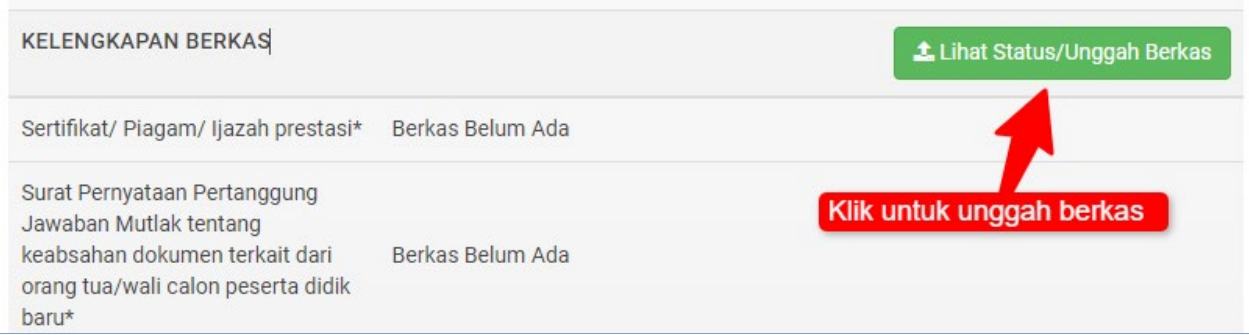

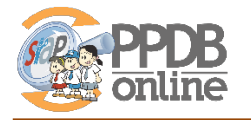

5. Pilih madrasah/sekolah tempat melakukan verifikasi berkasi

**madrasah/sekolah tempat melakukanverifikasi berkas, WAJIB dijadikan sebagai pilihan pertama saat mendaftar/memilih madrasah**

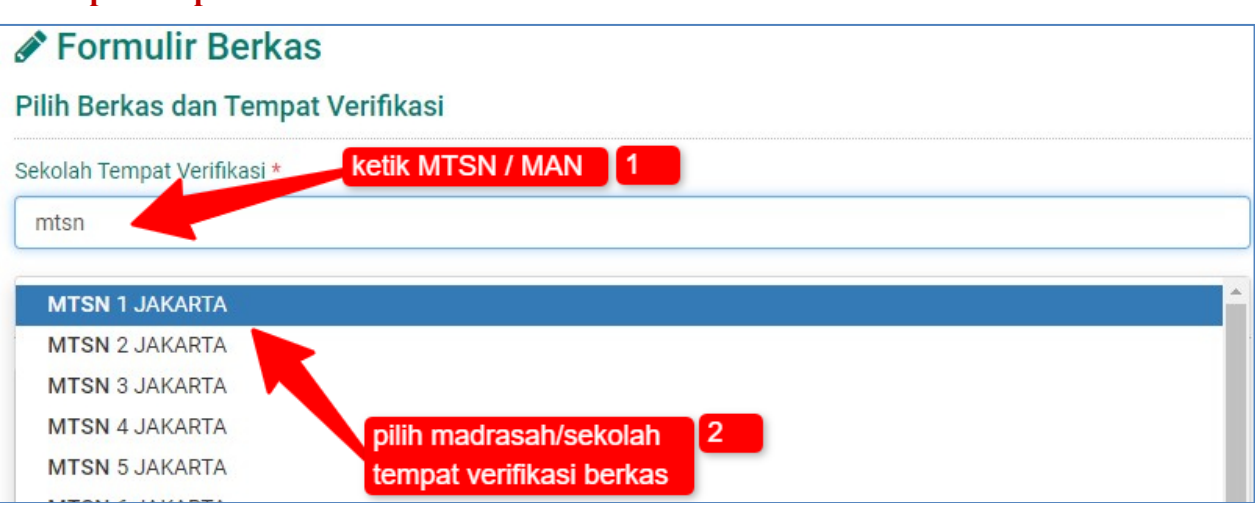

6. Unggah berkas sertifikat/piagam prestasi dan SPTJM

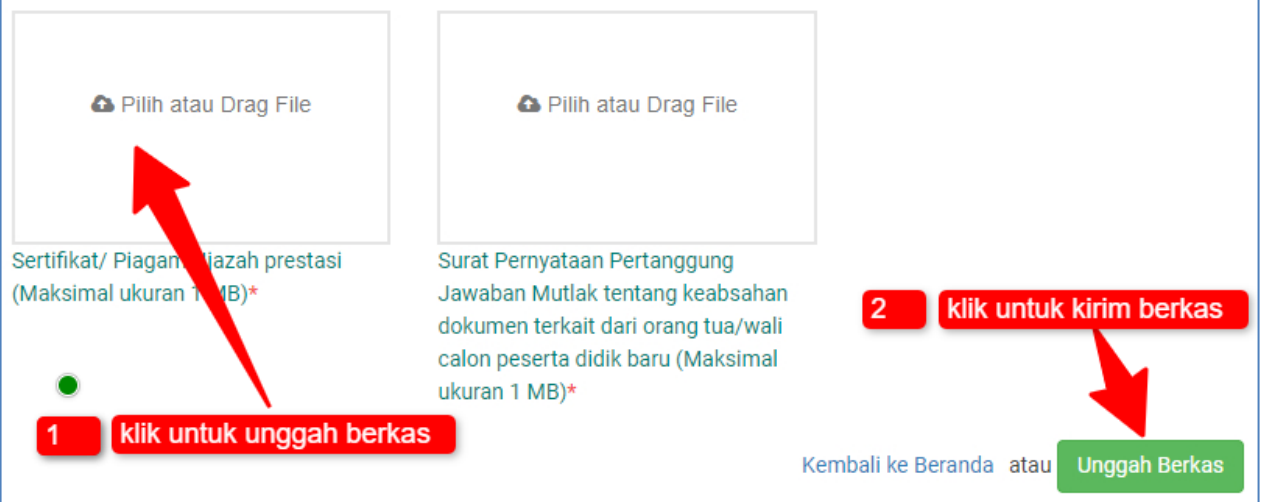

7. Setelah berkas diunggah, CPDB bisa memantau status verifikasi berkas oleh admin Madrasah/sekolah yang dipilih sebagai tempat verifikasi

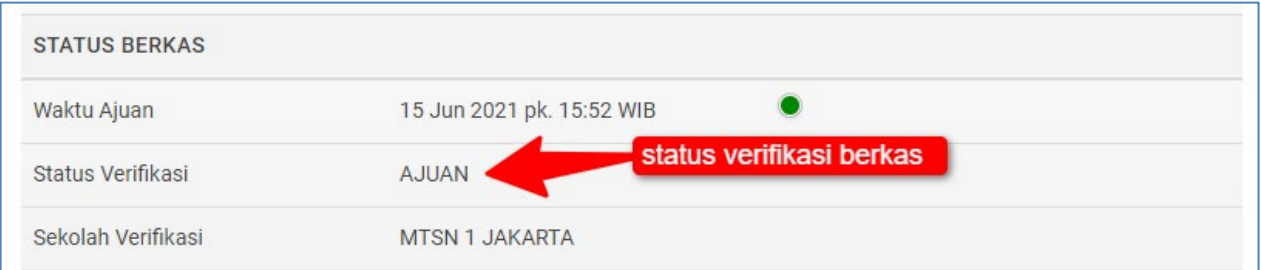

8. Selanjutnya, CPDB tinggal menunggu proses verifikasi yang dilakukan oleh Madrasah/sekolah yang dipilih sebagai tempat verifikasi berkas.

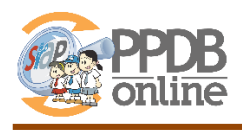

## **2. Verifikasi berkas prestasi oleh Operator Madrasah**

## **3. CPDB Memilih Madrasah**

Jika berkas ditolak, maka CPDB harus memperbaiki berkas dan mengunggah serta mengajukan kembali. Jika berkas disetujui, maka CPDB dapat memilih madrasah dengan cara:

- 1. Pada laman login, klik tombol Pilih Sekolah
- **2.** Pilih Madrasah seperti biasa → **Pilihan pertama Wajib sama dengan madrasah tempat melakukan verifikasi berkas**

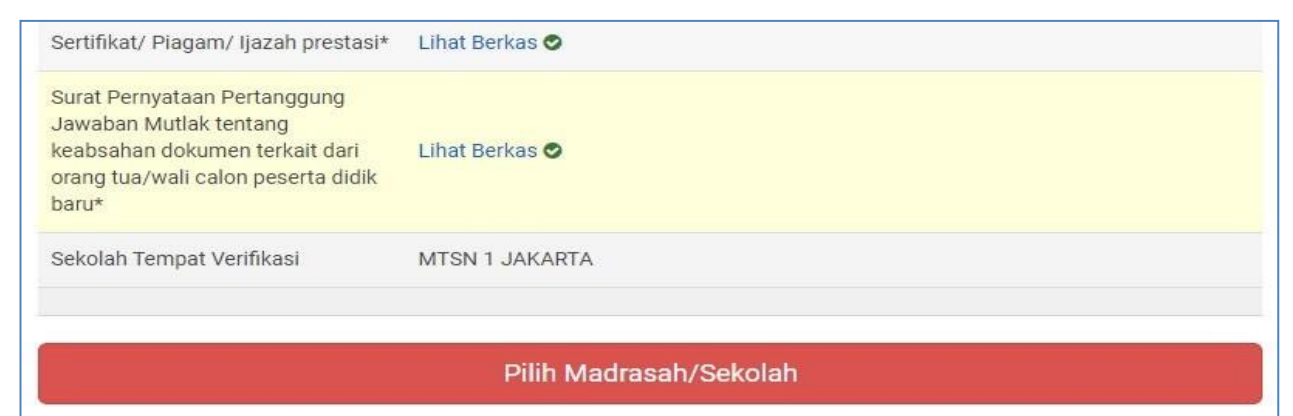

3. Jika Madrasah pilihan pertama TIDAK SAMA dengan lokasi verifikasi berkas, maka akan muncul notifikasi penolakan seperti gambar di bawah

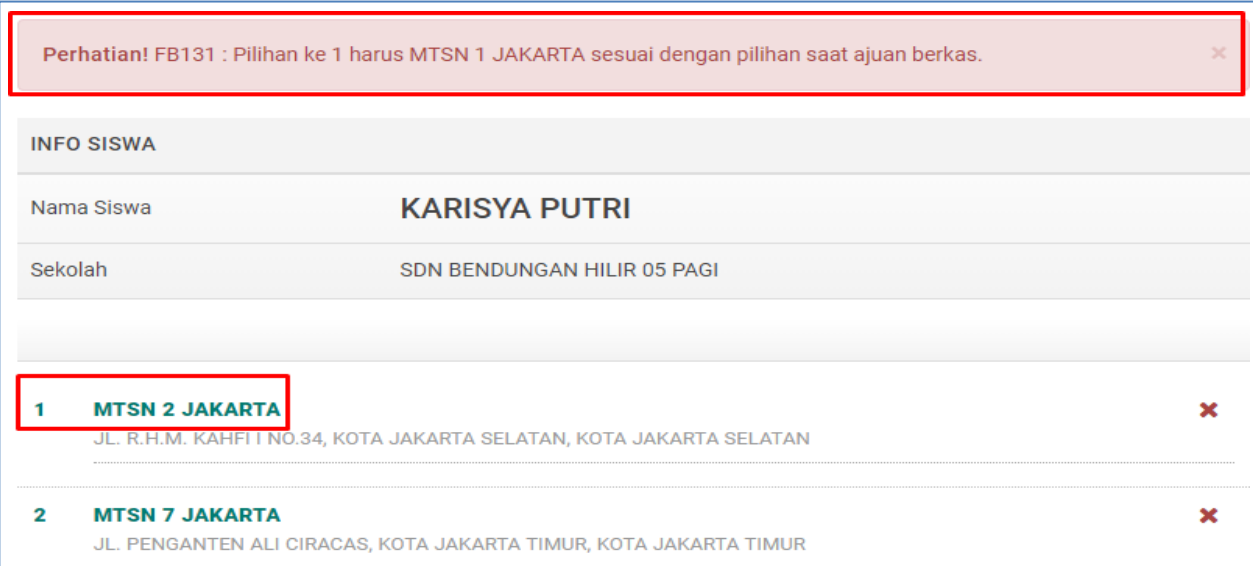

4. Selanjutnya, siswa melakukan pendaftaran/ memilih madrasah seperti apda jalur lainnya